## 000 эпо «Сигнал»

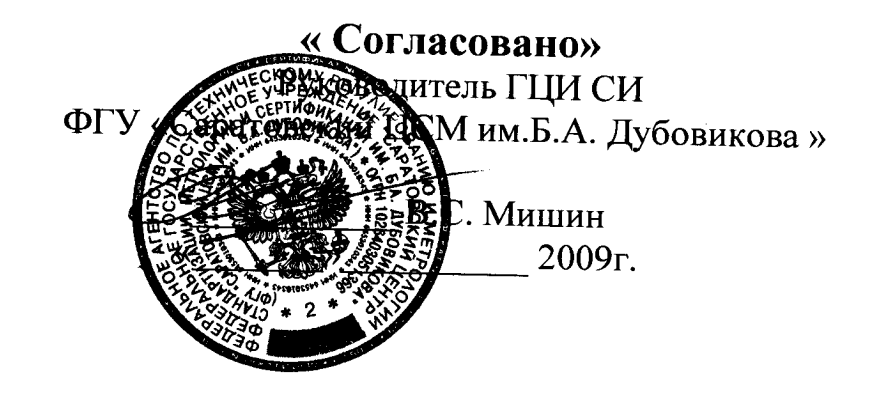

Блоки коррекции объёма газа измерительно-вычислительные БК

# Методика поверки СЯМИ. 408843 - 329 МП

1 p 22188-06

<sup>г</sup>. Энгельс, 2009г.

Настоящая методика предназначена для поверки блоков коррекции объема газа измерительно - вычислительных БК (<sup>в</sup> дальнейшем - блоков), выпускаемых по техническим условиям Ту 4213-050-51416204-01 <sup>и</sup> распространяется на все варианты изготовления изделия.

Методика устанавливает регламент поверки блоков на заводеизготовителе, после ремонта и в процессе эксплуатации.

Межповерочный интервал – 3 года

#### 1 ОПЕРАЦИИ ПОВЕРКИ

При проведении поверки должны быть выполнены следующие операции:

- внешний осмотр;

опробование;

проверка канала измерения рабочего объёма;

определение погрешности каналов измерения температуры, давления и относительной погрешности приведения объема газа к стандартным условиям;

оформление результатов поверки

#### 2 СРЕДСТВА ПОВЕРКИ

2.1 При проведении поверки применяют следующие средства измерения:

задатчик избыточного давления ИПД (диапазон измерений от 0 до 1,6 МПа, кл. точности 0,06) <sup>в</sup> комплекте <sup>с</sup> вольтметром универсальным Ш31 (класс точности 0,01/0,002);

задатчик давления «Воздух-6,3» (кл. точности 0,05);

калибратор абсолютного давления МС-5А (относит. погрешность  $\pm (0.04\% \text{ or } \pi)$  показ.  $+0.01$  от ВПИ));

магазин сопротивлений МСР-63 (кл. точности 0,05);

- генератор импульсов типа  $\Gamma$ 6-28 (осн. погрешность  $\pm 1\%$ );

a 8/297 reed 28. bl. 09

#### 3 СЯМИ 408843-329 МП

- частотомер Ч3-64/1 (осн. погрешность  $\pm 1.5 \cdot 10^{-7}$  %);

барометр - анероид БАММ-1 (диапазон измерения от 80 до 106,66 кПа, пределы допускаемой погрешности  $\pm 0.2$  кПа.);

психрометр ПБУ-1 (диапазон измерений от 0 до 40°С, пределы допускаемой погрешности  $\pm 1,5\%$  от диапазона измерения) или термометр любого типа, например, по ГОСТ 28498-90;

компьютер IBM РС АТ (не ниже «Pentiцm-133»);

- сервисная программа «Сервис БК» (версии 12.9.3 и выше)

2.2 Эталонные средства измерений, применяемые при поверке (<sup>в</sup> дальнейшем СИ), должны быть поверены <sup>и</sup> иметь действующие свидетельства о поверке в органах Госстандарта.

Допускается использование других СИ, обеспечивающих необходимую погрешность измерения .

2.3 При проведении поверки должны быть соблюдены требования безопасности для изделий, относящихся <sup>к</sup> классу III по ГОСТ 12.2.007.0-75 <sup>и</sup> требований по безопасности эксплуатации применяемых средств поверки, указанных <sup>в</sup> НТД на эти изделия .

#### 3 УСЛОВИЯ ПОВЕРКИ <sup>И</sup> ПОДГОТОВКА <sup>К</sup> НЕЙ

3.1 При проведении поверки должны быть соблюдены следующие условия:

- температура окружающего воздуха -  $(+25\pm10)$ °C;

- относительная влажность окружающего воздуха - от 30 до 80%;

- атмосферное давление - от 84 до 106,66 кПа;

вибрация, тряска, удары, наклоны и магнитные поля, кроме земного, влияющие на работу блока, должны отсутствовать.

3.2 Перед проведением поверки должны быть выполнены следующие подготовительные операции :

 $\mathscr{A}/\mathscr{A}/\mathscr{H}$  that det  $\mathscr{H}.$ 

- блок должен быть установлен в рабочее положение;

блок должен быть выдержан при температуре окружающего воздуха  $(+25\pm10)$ °С не менее 3 часов;

система, состоящая из соединительных трубок, эталонных СИ <sup>и</sup> вспомогательных средств для задания и передачи измеряемого параметра должна быть герметична;

- все эталонные СИ и блок должны быть подготовлены к работе.

#### 4 ПРОВЕДЕНИЕ ПОВЕРКИ \_

4.1 Внешний осмотр.

Ħ H

 $\blacksquare$  $\mathbf{a}$  $\bullet$ 

" 81291 ceep 29. PT. 29

При внешнем осмотре должно быть установлено соответствие блока следующим требованиям :

- комплектность должна соответствовать указанной в паспорте;

- маркировка должна быть четко обозначена и соответствовать данным, указанным <sup>в</sup> технической документации;

блок не должен иметь механических повреждений, препятствующих его применению;

не должна быть нарушена целостность пломбировки после предыдущей поверки.

4.2 Опробование.

Опробование блока проводится следующим образом.

Собрать схему согласно рисунку 1 <sup>и</sup> проверить общее функционирование и работоспособность блока в соответствии с эксплуатационной документацией . Во время опробования не должно происходить сбоев и потери информации в работе блока.

4.3 Поверка канала измерения рабочего объема

Расчётное значение объёма газа (V) при измерении без коррекции определяется по формуле :

$$
V=\frac{N}{n},
$$

где N — число импульсов, приходящих на блок коррекции от счетчика газа;

n - коэффициент преобразования счетчика газа, имп /м<sup>3</sup>.

Для проведения поверки собрать схему согласно рисунку 2.

m 81291 rug 29. 13. l

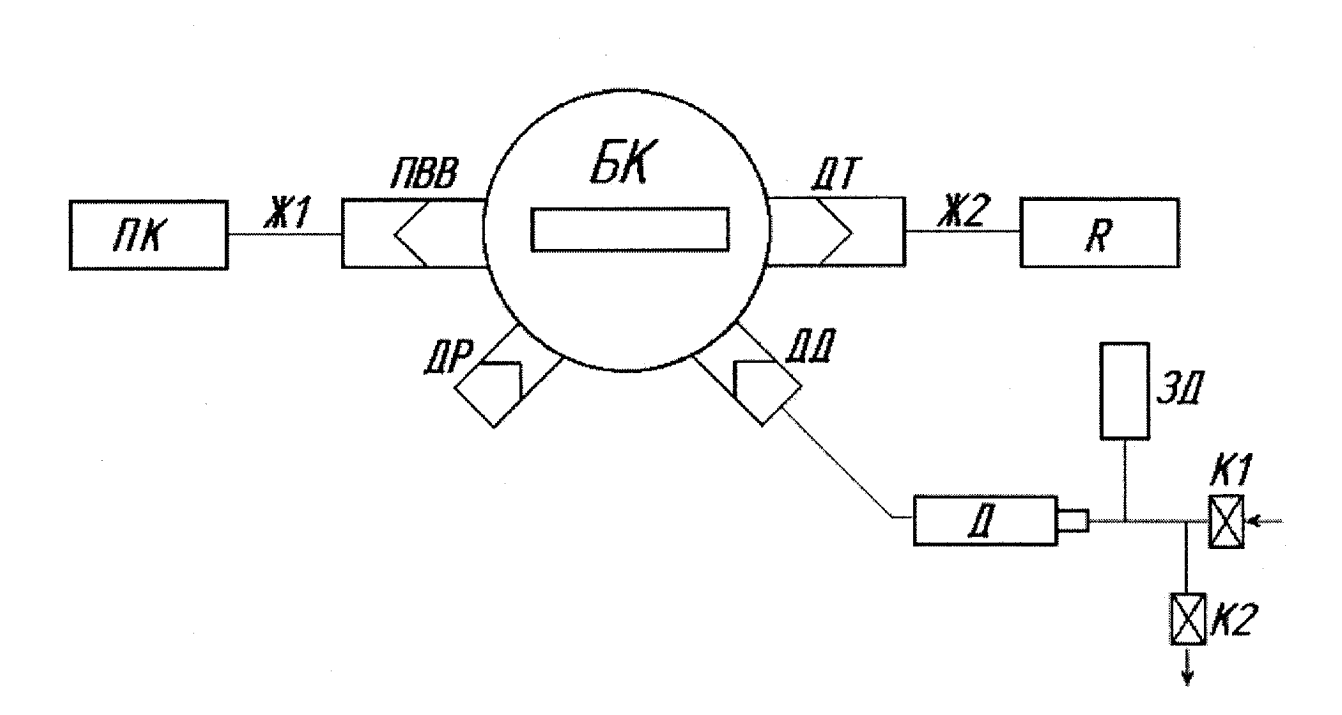

БК *-* блок коррекции ;

ПВВ*,* ДТ*,* ДР*,* ДД *-* гнезда подключения компьютера, датчиков температуры , расхода и давления соответственно ;

ЗД *-* задатчик давления ИПД <sup>в</sup> комплекте <sup>с</sup> вольтметром Щ31, задатчик давления «Воздух-6,3» или калибратор абсолютного давления МС-5R;

ПК *-* компьютер персональный;

 $R$  – магазин сопротивлений МСР-63;

 $\mathcal{A}$  – датчик абсолютного или избыточного давления;

К*1,* К*2* - краны подачи <sup>и</sup> сброса давления ;

Ж*1,* Ж*2 -* жгуты электрические из комплекта БК.

Рисунок 1 Схема поверки каналов измерения температуры, давления <sup>и</sup> определения относительной погрешности приведения объёма газа к стандартным условиям

teel Le 10.

#### 7 СЯМИ 408843-329 МП

А

بيصلي بين بعاءين

 $\tilde{\ell}$  to the  $\tilde{\ell}$ 

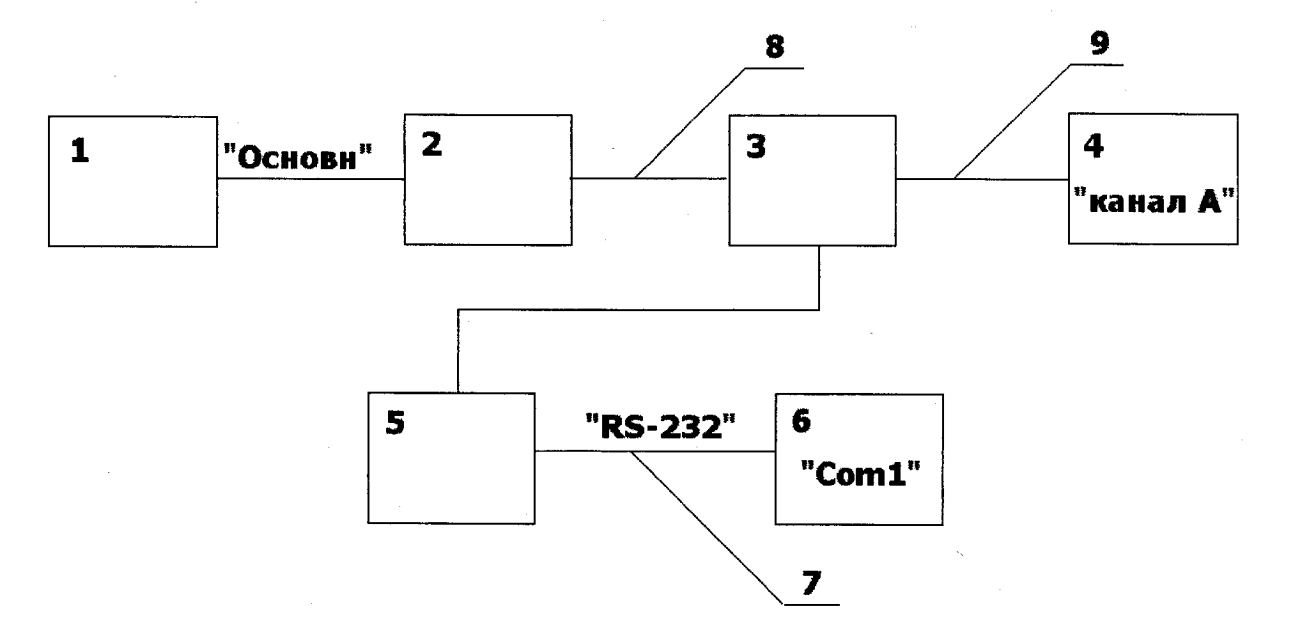

- 1 генератор сигналов специальной формы Г6-28;
- 2 нагрузка «600 Ом» генератора Гб-28;
- 3 разветвитель «Тройник»;
- 4 частотомер электронно-счетный Ч3-64/1;
- 5 -блок коррекции;
- 6 -компьютер персональный ;
- 7, 8, 9 жгуты электрические из состава БК, Г6-28 <sup>и</sup> Ч3-64/1.

Рисунок 2 Схема поверки канала измерения рабочего объёма

а) настроить частотомер Ч3-64/1, согласно ДЛИ 2.721.006-02 ТО, на измерение разности (А - Б) количества колебаний и уровень срабатывания  $1,275 B;$ 

б) настроить генератор Г6-28, согласно EX2.211.026 Т0, на выдачу сигналов прямоугольной формы, положительной полярности, амплитудой  $3\pm0.1$  В, частотой 1 Гц.

в) переключить генератор на режим ручной подачи серии импульсов и убедиться по частотомеру в нормальном их прохождении, затем переключить генератор в режим ручного запуска одиночных импульсов;

г) обнулить показания на частотомере клавишей ВНМ (сброс) и подать на частотомер одиночный импульс. Индикатор частотомера должен зафиксировать значение 000001;

ВНИМАНИЕ! Операции по настройке генератора и частотомера производить при отключённом блоке коррекции, так как случайная подача на блок импульсов амплитудой свыше 7,4 В (напряжение источника питания блока) может привести к выходу его из строя.

д) соединить блок коррекции с ПК и тройником 3 жгута связи генератора с частотомером и запустить на персональном компьютере сервисную программу, согласно руководства оператора;

е) используя соответствующие функции сервисной программы произвести следующие операции:

установить на блоке коррекции коэффициент преобразования счетчика газа n, имп /м<sup>3</sup>, равный коэффициенту счётчика, с которым будет работать блок коррекции;

установить на блоке значение рабочего объёма равным 1,000;

ж) вывести на блоке с помощью клавиатуры индикацию режима «HELLO»;

zeeg 29. 45. U

з) запустить на персональном компьютере функцию «Текущие параметры » сервисной программы;

и) переключить генератор Г6-28 на режим ручной подачи серии импульсов и подать на блок серию импульсов (100 и более), контролируя их количество частотомером Ч3-64/1;

к) перевести генератор в режим ручного запуска одиночных импульсов. Подождать 30 сек. и подать одиночный импульс.

Измеренное значение объема на индикаторе блока должно точно соответствовать расчетному с учетом коэффициента преобразования:

$$
V_{\rm max} = V = \frac{N}{n}
$$

4.4 Определение погрешностей каналов измерения температуры, давления и относительной погрешности приведения объема газа к стандартным условиям производить в следующей последовательности:

а) собрать схему (см. рисунок 1);

б) запустить на персональном компьютере функцию « Текущие параметры » сервисной программы;

в) задать величины сопротивлений, соответствующие, согласно ГОСТ 6651-94, измеряемым температурам (пяти значениям, достаточно равномерно распределенным в рабочем диапазоне измерения, в том числе соответствующим нижнему и верхнему пределам рабочего диапазона измерения), снять показания с индикатора блока или с ПК и рассчитать погрешность измерения температуры ( $\delta$ т) по формулам:

-для варианта исполнения I

$$
\delta_{\tau} = \frac{t_{\text{max}} - t_{\text{max}}}{273.15 + t_{\text{max}}} \cdot 100, (%)
$$

ملاطفه مزبر المتاءب

 $t_{\mu\nu}$  – измеренное, повторяющееся не менее 2-х раз, значение величины температуры, °С;

где  $t_{\text{rad}}$  – значение величины температуры, заданное с помощью эталонного СИ. °С.

- для варианта исполнения II

$$
\delta_{T} = t_{\mu_{2M}} - t_{\mu_{3d}}, \, (^{\circ}C),
$$

 $t_{\text{max}}$  – измеренное, повторяющееся не менее 2-х раз, значение величины температуры, °С;

где  $t_{\text{rad}}$  – значение величины температуры, заданное с помощью эталонного СИ, °С.

Погрешность канала измерения температуры не должна превышать:

 $\pm 0.15$ % для варианта исполнения I (относительная погрешность);

 $\pm 0.5$ °С для варианта исполнения II (абсолютная погрешность).

г) задать давления, соответствующие пяти значениям измеряемой величины, достаточно равномерно распределенным в рабочем диапазоне измерения, в том числе значения измеряемой величины, соответствующие нижнему и верхнему пределу рабочего диапазона измерения, снять показания с индикатора блока или с ПК и рассчитать погрешность канала измерения давления  $(\delta_{p})$  по формулам:

- для варианта исполнения I

$$
\mathcal{S}_P = \frac{P_{_{\mathit{u}\mathit{3M}}} - P_{_{\mathit{3d}\mathit{0}}}}{P_{_{\mathit{3d}\mathit{0}}}} \!\cdot\! 100 (\%)_0,
$$

 $P_{\mu_{2M}}$  – измеренное, повторяющееся не менее 2-х раз, значение величины давления на индикаторе блока, кПа;

где  $P_{\text{rad}}$  – значение величины давления, заданное с помощью эталонного СИ, кПа.

 $E/d\mathcal{A}$  and the season  $\mathcal{A}$ 

- для варианта исполнения II

$$
\delta_{\scriptscriptstyle P} = \frac{P_{\scriptscriptstyle u\scriptscriptstyle 3M}-P_{\scriptscriptstyle 3a\overline{c}}}{P_{\scriptscriptstyle np}}\cdot 100,(96),
$$

 $P_{\mu_{3M}}$  – измеренное, повторяющееся не менее 2-х раз, значение величины давления на индикаторе блока, кПа;

где  $P_{\text{vac}}$  – значение величины давления, заданное с помощью эталонного СИ, кПа;

 $P_{np}$  – верхний предел измерения датчика давления, кПа;

Погрешность канала измерения давления должна быть не более:

 $\pm 0.4\%$  для варианта исполнения I (относительная погрешность):

-  $\pm 0.25\%$  для варианта исполнения II (приведённая погрешность). Примечание.

При варианте исполнения I погрешность канала измерения давления блоков БК-16А в интервале от 100 кПа до нижней границы рабочего диапазона датчика (160 кПа) рассчитывается как приведённая от верхней границы диапазона датчика и должна быть не более  $\pm 0.25\%$ .

д) определение относительной погрешности приведения объема газа к стандартным условиям ( $\delta$ ) производится на трех точках давления ( $P_{\text{min}}$ ,  $(P_{min} + P_{max})$  / 2,  $P_{max}$ ) и при трех значениях температуры (t min = -20°С, t = +20°С,  $t_{max}$  = +50°С) на каждой точке давления.

Задать давление и температуру, произвести в каждой точке по одному измерению и вычислить погрешность  $(\delta)$  по формуле:

$$
\delta = \frac{C - C_9}{C_9} \cdot 100, (\%),
$$

 $\label{eq:2} \mathcal{F}^{(1)}_{\mathcal{F}}\left(\frac{d}{d}\right) = \frac{1}{2} \sum_{i=1}^N \mathcal{F}^{(1)}_{\mathcal{F}}$ 

где С - коэффициент коррекции, вычисленный блоком коррекции;

81291 unel 29.05.08

 $C_{\mathcal{I}}$  – эталонный коэффициент коррекции, рассчитываемый по формуле:

$$
C_{\mathfrak{I}} = \frac{T_{C} \cdot P_{\mathfrak{so} \mathfrak{I}}}{P_{C} \cdot T_{\mathfrak{so} \mathfrak{I}}} \cdot \frac{1}{K_{\mathfrak{I}}},
$$

где  $T_c$  – температура при стандартных условиях, равная 293,15°K;

 $P_c$  – давление при стандартных условиях, равное 0,1013МПа;

 $K_{\alpha}$  – коэффициент сжимаемости газа, определяемый по ГОСТ 30319.2-96;

 $T_{\text{0.300}}$  – заданная температура газа, °К, равная:

$$
T_{\text{rad}} = 273{,}15 + t,
$$

где t - температура, заданная магазином сопротивлений, °С;

 $P_{\text{rad}}$  - заданное давление газа, МПа.

Результат поверки считать положительным, если рассчитанные числовые значения погрешности при каждом измерении не превышают:

 $\pm 0.5\%$  для варианта исполнения I;

 $\pm 0,4\%$  для варианта исполнения II

 $1897$  steet as  $18.6$ 

4.5 Допускается поверку каналов измерения температуры, давления и определение относительной погрешности приведения объёма газа к стандартным условиям проводить одновременно на 2-х и более блоках БК с датчиками давления одного диапазона измерения, предварительно установив на приборах технологический режим работы с помощью сервисной программы «Сервис БК». Поверку канала измерения рабочего объёма в данном случае проводят подачей импульсов отдельно на каждый прибор, переведённый в рабочий режим работы.

4.6 При проведении поверки канала измерения давления допускается использование других единиц измерения давления, предусмотренных программным обеспечением БК ( бар <sup>и</sup> кгс/см2) <sup>и</sup> оформление протокола поверки и свидетельства о поверке в этих единицах .

### <sup>б</sup> АВТОМАТИЗИРОВАННАЯ ПОВЕРКА БЛОКОВ КОРРЕКЦИИ БК

Инструкция по проведению автоматизированной поверки блоков БК дана в приложении 1.

#### 7 ОФОРМЛЕНИЕ РЕЗУЛЬТАТОВ ПОВЕРКИ

5.1 Блок считается пригодным <sup>к</sup> эксплуатации при соответствии требованиям настоящей методики.

5.2 При положительном результате поверки выдаётся свидетельство <sup>о</sup> поверке и наносится клеймо.

5.3 Блок, прошедший поверку с отрицательным результатом, бракуется и к эксплуатации не допускается, делается запись о его непригодности к эксплуатации. После чего блок возвращается изготовителю для устранения дефектов <sup>с</sup> последующим предъявлением его на повторную поверку.

タツ・フェーフ

Приложение 1

#### АВТОМАТИЗИРОВАННАЯ ПОВЕРКА БЛОКОВ КОРРЕКЦИИ БК

Автоматизированная поверка блоков БК проводится в полном соответствии с требованиями методики поверки СЯМИ. 408843 - 329 МП и выполняется <sup>с</sup> использованием функции « Поверка блока коррекции БК» сервисной программы «Сервис\_БК», входящей <sup>в</sup> комплект поставки блоков.

Функция « Поверка блока коррекции БК» позволяет осуществлять автоматический съём информации, подготовку и распечатку протоколов поверки. В качестве генератора импульсов используется персональный компьютер.

Последовательность проведения поверки.

1 Собрать схему поверки согласно рис. 3.

Примечание :

Поверку канала измерения рабочего объёма можно проводить <sup>с</sup> использованием портов LPT1 или COM 1 (СОМ 2) персонального компьютера. При использовании порта LPT1 персональный компьютер подаёт на блок коррекции сигналы частотой 1 Гц, прямоугольной формы, положительной полярности, амплитудой 5 В. При использовании порта СОМ 1 или СОМ 2 на блок подаются сигналы частотой 1 Гц, прямоугольной формы, двойной полярности, амплитудой 12 В. В соответствии <sup>с</sup> характеристиками сигналов необходимо произвести настройку частотомера..

Электрические схемы жгутов для подключения БК к компьютеру и частотомеру при проведении поверки канала измерения рабочего объёма даны на рис. 4 и 5.

ی تاریخ می می باشد است.<br>موسیقی میگری

2 Запустить программу «Сервис БК» и, используя функцию « Поверка блока коррекции БК», последовательно выполнить операции, указанные в окнах данной программы с учётом пояснений, приведённых далее.

Окно №1.

Пункты панели:

• номер прибора, тип и верхний предел измерения датчика давления (данные считываются с прибора);

• предупредительные надписи;

• выбор порта ПК для поверки канала измерения рабочего объёма (при отсутствии на ПК портов COM 1 (COM 2) использовать переходник "USB to Serial Port converter cable UAS111" фирмы " Gembird Electronics Ltd". С помощью переходника осуществить соединение ПК со жгутом, указанном на рис.4);

• коэффициент преобразования счётчика (считывается с прибора, при необходимости его можно изменить с помощью функции «Договорные значения» программы «Сервис БК»).

Окно № 2.

Пункты панели:

• барометрическое давление (при поверке БК с датчиком абсолютного давления - это первая точка в протоколе поверки канала измерения давления, её значение должно быть не менее 100 кПа (при использовании единиц измерения бар или кгс/см<sup>2</sup> - не менее 1бар и 1 кгс/см<sup>2</sup> соответственно); При поверке БК с датчиком избыточного давления барометрическое давление в формировании протокола поверки канала давления не участвует, оно необходимо для расчёта коэффициента коррекции (рекомендуется вводить величину среднегодового барометрического давления));

• плотность газа (любое реальное значение);

• процентное содержание азота (любое реальное значение);

und 29.03.03

процентное содержание углекислого газа (любое реальное значение); Окно № 3.

Пункты панели:

D P H F H H A J

ship was with the distribution

выбор датчика температуры (выбирается тип датчика, входящий <sup>в</sup> комплект поставки БК);

выбор датчика давления ( записывается тип <sup>и</sup> номер датчика давления, установленного на БК);

выбор погрешности канала измерения температуры (для БК варианта исполнения I погрешность равна ±0,15 % (относительная), для БК варианта исполнения II -  $\pm 0.5$  °C (абсолютная));

выбор погрешности канала измерения давления (для БК варианта исполнения I погрешность равна ±0,4 °/<sup>о</sup> (относительная), для БК варианта исполнения II -  $\pm 0.25$  % (приведённая));

Окно N2 4.

Пункты панели:

точки для формирования протокола поверки канала измерения давления (при поверке БК <sup>с</sup> датчиком избыточного давления выводится только одна строка - «Избыточное давление» с 5-ю точками: 1- я- всегда 0, значения 2-ой, 3-ей <sup>и</sup> 4-ой точки по умолчанию, их можно изменять, 5-<sup>я</sup> точка соответствует верхнему пределу измерения датчика, изменению не подлежит. При поверке БК <sup>с</sup> датчиком абсолютного давления для формирования протокола используются две строки: «Избыточное давление» и «Абсолютное давление». Значения 5-ти точек строки «Абсолютное давление» получаются следующим образом: 1-я точка - барометрическое давление, 2-ая, 3-я, 4-ая , 5-ая точки - результат автоматического суммирования барометрического давления со значениями 2-ой, 3-ей, 4-ой и 5-ой точками строки «Избыточное давление». При использовании задатчика абсолютного давления <sup>с</sup> целью получения целых значений в протоколе рекомендуется вводить (в окне  $\mathcal{N}$ 2) величину барометрического давления, равную 100 кПа (при использовании единиц измерения бар или кгс/см<sup>2</sup> вводится 1 бар и 1 кгс/см<sup>2</sup> соответственно);

точки для формирования протокола поверки канала измерения температуры (точки изменению не подлежат);

настройка частотомера (проводится проверка соответствия числа импульсов, поданных генератором ПК, с числом импульсов, зарегистрированных частотомером. Число подаваемых импульсов вводится пользовате лем).

Окно № 5.

При открытии данного окна появляется диалоговая вставка о начале поверки <sup>и</sup> запуске генератора импульсов. Нажмите кнопку «Да», если вы готовы к проведению поверки (все жгуты соединены, частотомер настроен, исходные данные введены правильно). Нажмите кнопку «Нет», если вы не готовы <sup>к</sup> проведению поверки . В этом случае <sup>в</sup> нижнем углу окна появится пункт «Запустить генератор». После проведения подготовки нажмите кнопку «Запустить генератор», <sup>а</sup> затем кнопку «ДА» на диалоговой вставке. Окно «Подготовка блока коррекции» сигнализирует об обнулении рабочего объёма и буфера импульсов, затем происходит возвращение <sup>в</sup> окно N25.

Пункты панели

регистр нештатных ситуаций (отражает состояние прибора во время проведения поверки);

рабочий объём (выводится величина накопленного рабочего объёма);

• значения коэффициента коррекции, температуры и давления (значения, считанные <sup>с</sup> прибора при заданных точках давления и температуры);

заданные значения температуры и давления (порядок задания поверочных точек следующий: <sup>с</sup> помощью магазина сопротивлений и задатчи-

1

ка давления устанавливают значения температуры и давления, указанные в левом нижнем углу окна, фиксируют обновление, а затем устойчивые, повторяющиеся значения коэффициента коррекции, температуры, давления и нажимают кнопку «ОК». Появляется диалоговая вставка с просьбой задать следующие точки по давлению и температуре. Операции повторяют до прохождения всех требуемых точек и появления диалоговой вставки об окончании поверки.

Внимание! После задания точек по давлению (Pmax., (Pmax.+ Pmin./2), Pmin.) задаются только точки по температуре из ряда ( $t_{min} = -20$ °С,  $t =$ +20°C,  $t_{max}$  = +50°C), необходимые для формирования протокола определения относительной погрешности приведения объёма газа к стандартным условиям..

После окончания поверки появляется диалоговое окно, сигнализирующее об обработке данных и подготовке протокола поверки).

Окно № 6.

Протокол поверки

Для распечатки протокола поверки нажмите значок принтера в левом верхнем углу окна.

#### 19 СЯМИ 408843-329 МП

 $\mu$  87297 cues 28.00.00

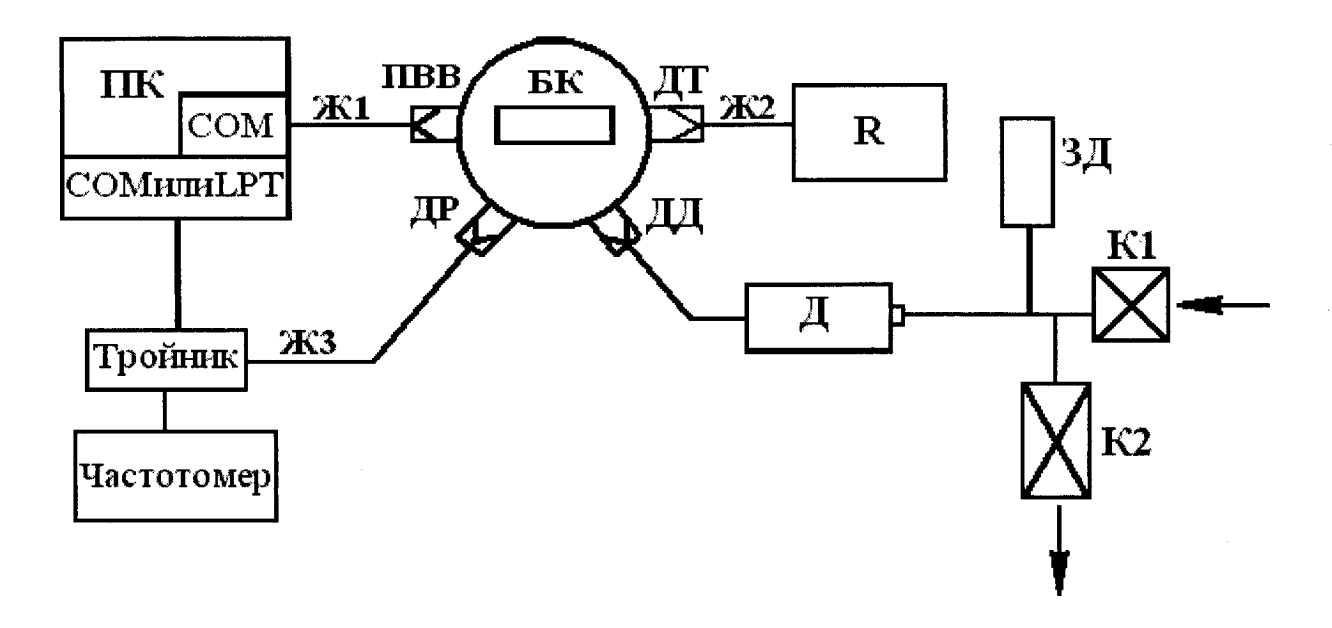

 $\mathbf{K}$  – блок коррекции;

ПВВ, ДТ, ДР, ДД - гнезда подключения компьютера, датчиков температуры, расхода и давления соответственно;

 $3\mathcal{J}$  – задатчик давления ИПД в комплекте с вольтметром Щ31, задатчик давления «Воздух-6,3» или калибратор абсолютного давления MC-5R;

 $\boldsymbol{\mathit{HK}}$  – компьютер персональный;

 $R$  – магазин сопротивлений МСР-63;

 $\mathcal{A}$  - датчик абсолютного или избыточного давления;

 $K1, K2$  – краны подачи и сброса давления;

 $K1, K2$  – жгуты электрические из комплекта БК;

 $X3$  – жгут для проведения поверки канала измерения рабочего объема.

Рисунок 3 Схема автоматизированной поверки блока БК

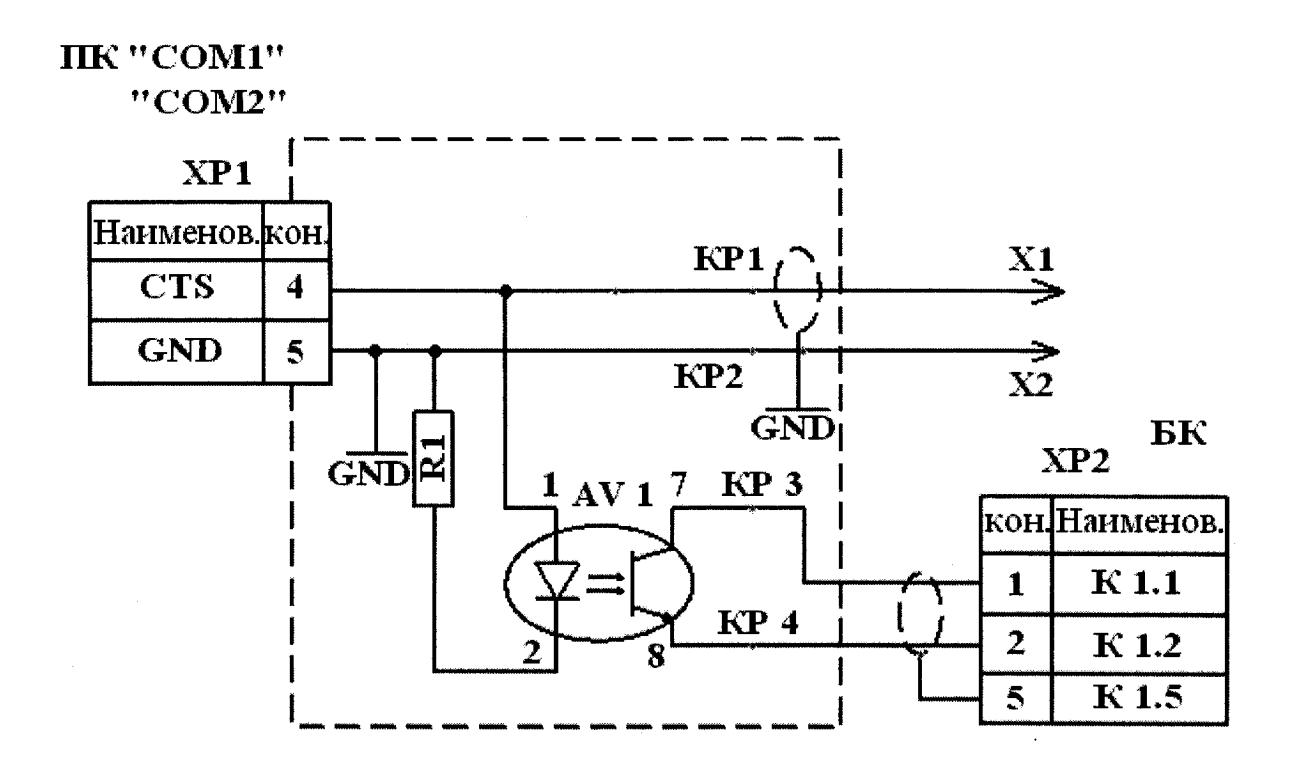

R1 - резистор С2-33Н-0, 125 - 1,5кОМ +5% ОЖО. 467. 180 ТУ

AV 1 - оптрон АОТ 101С

 $XP 1 - poserka DB 9M$ 

X1, X2 - разъем для подключения частотомера

 $XP 2 - pas$ ъем РС7

タイス・ク

 $\frac{2}{3}$ 

in 87 p.g.

Рисунок 4 Электрическая схема жгута для проведения поверки канала измерения рабочего объёма с использованием порта COM1 (COM2) персонального компьютера

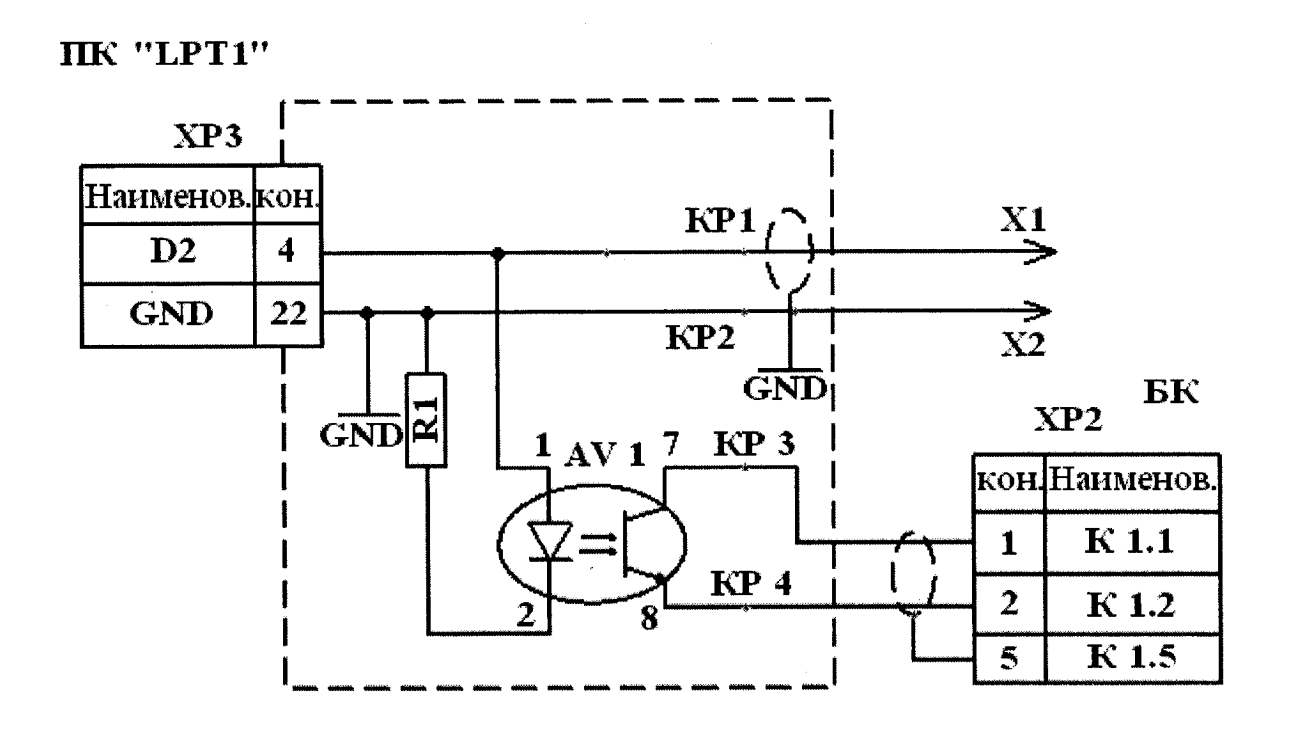

R1 - резистор С2-33H-0, 125 - 1,5кОМ +5% ОЖО. 467. 180 ТУ

- $AV 1$  оптрон АОТ 101С
- $XP 3 B$ илка DB 25F
- X1, X2 разъем для подключения частотомера
- $XP 2 pas$ ьем РС7

 $\blacksquare$  $\blacktriangleleft$  $\blacksquare$  $\blacksquare$ 

rur

 $\mu$  8/2 2 aug 29.00

Рисунок 5 Электрическая схема жгута для проведения поверки канала измерения рабочего объёма с использованием порта LPT1 персонального компьютера.